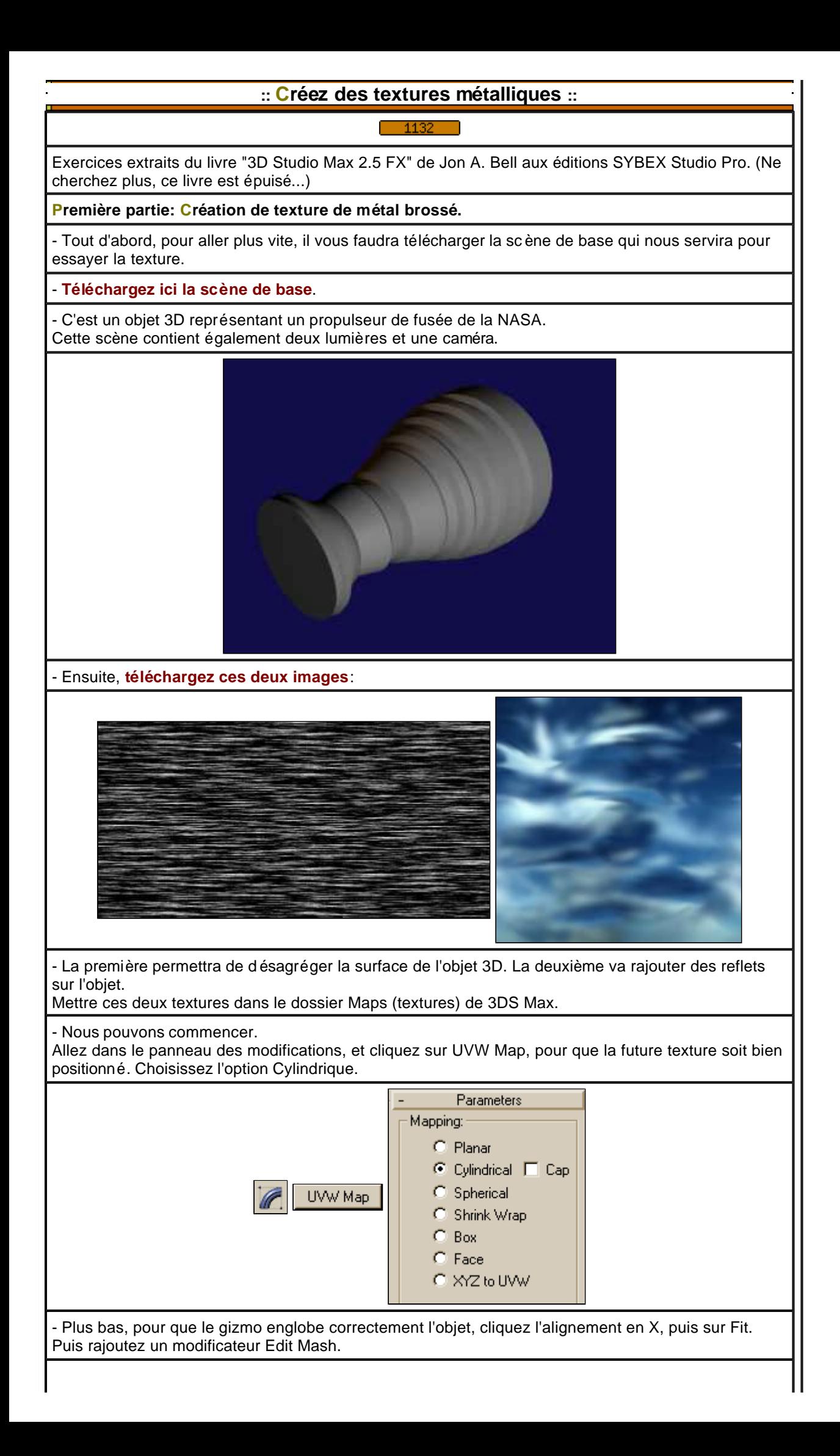

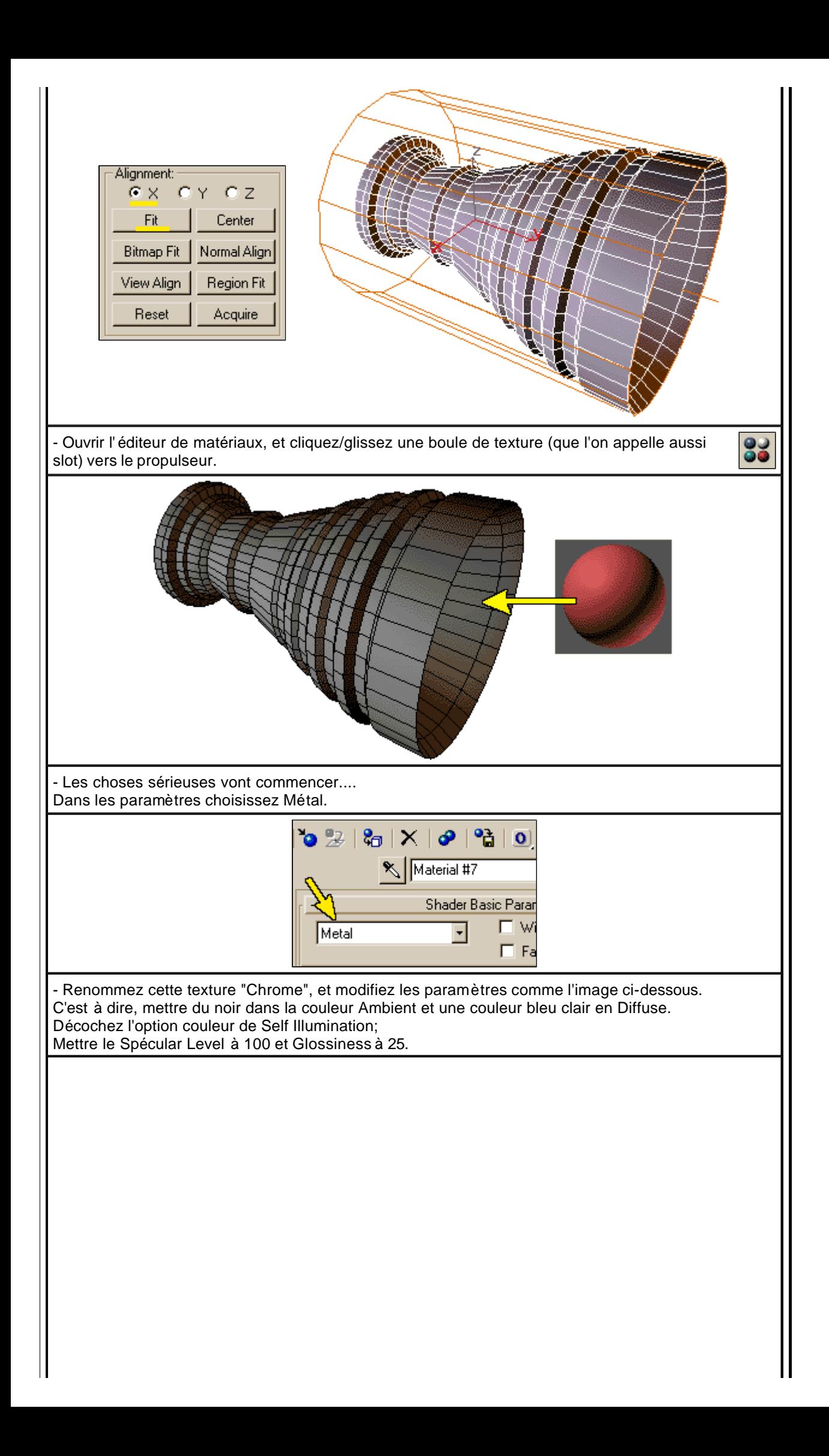

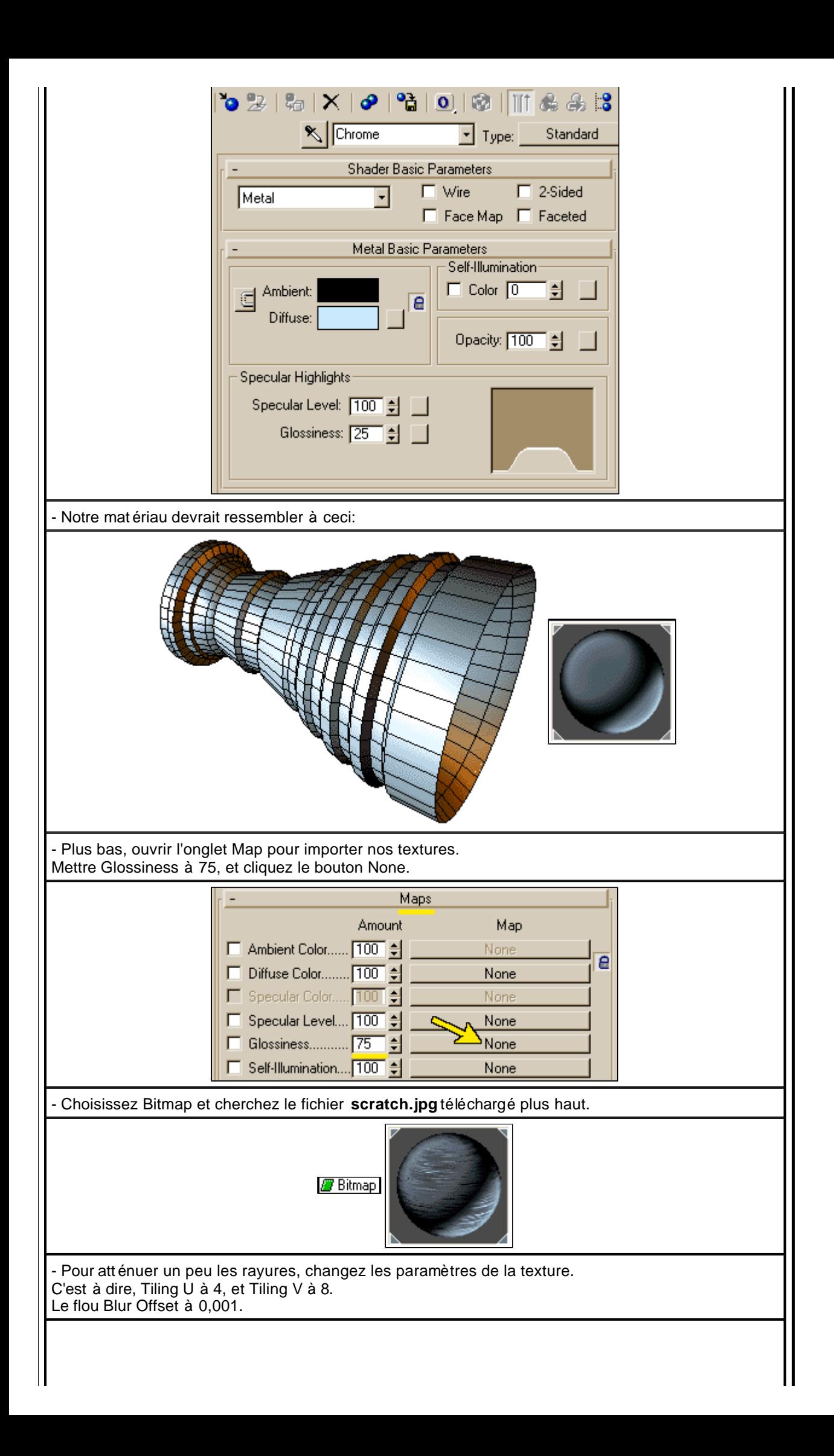

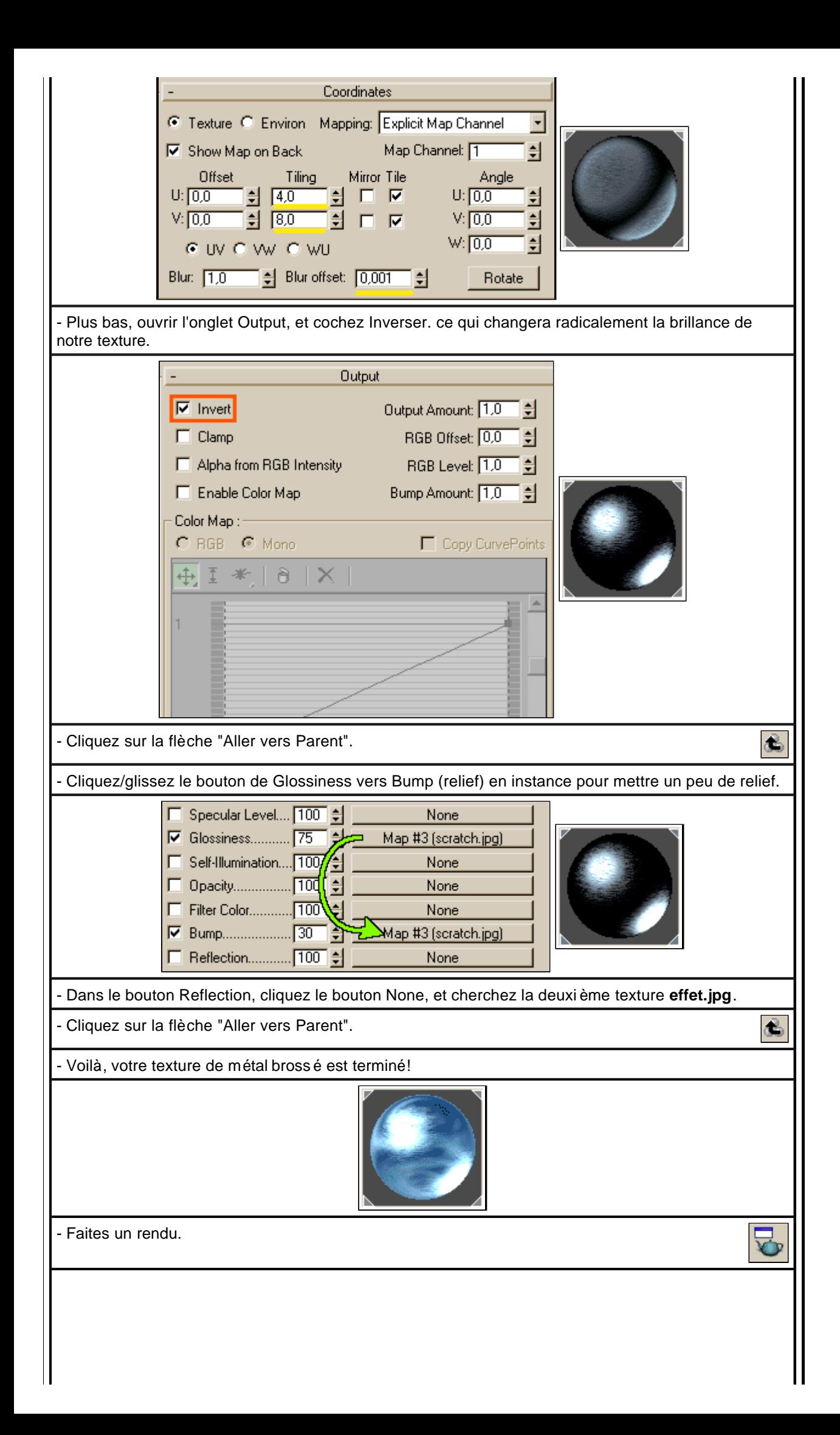

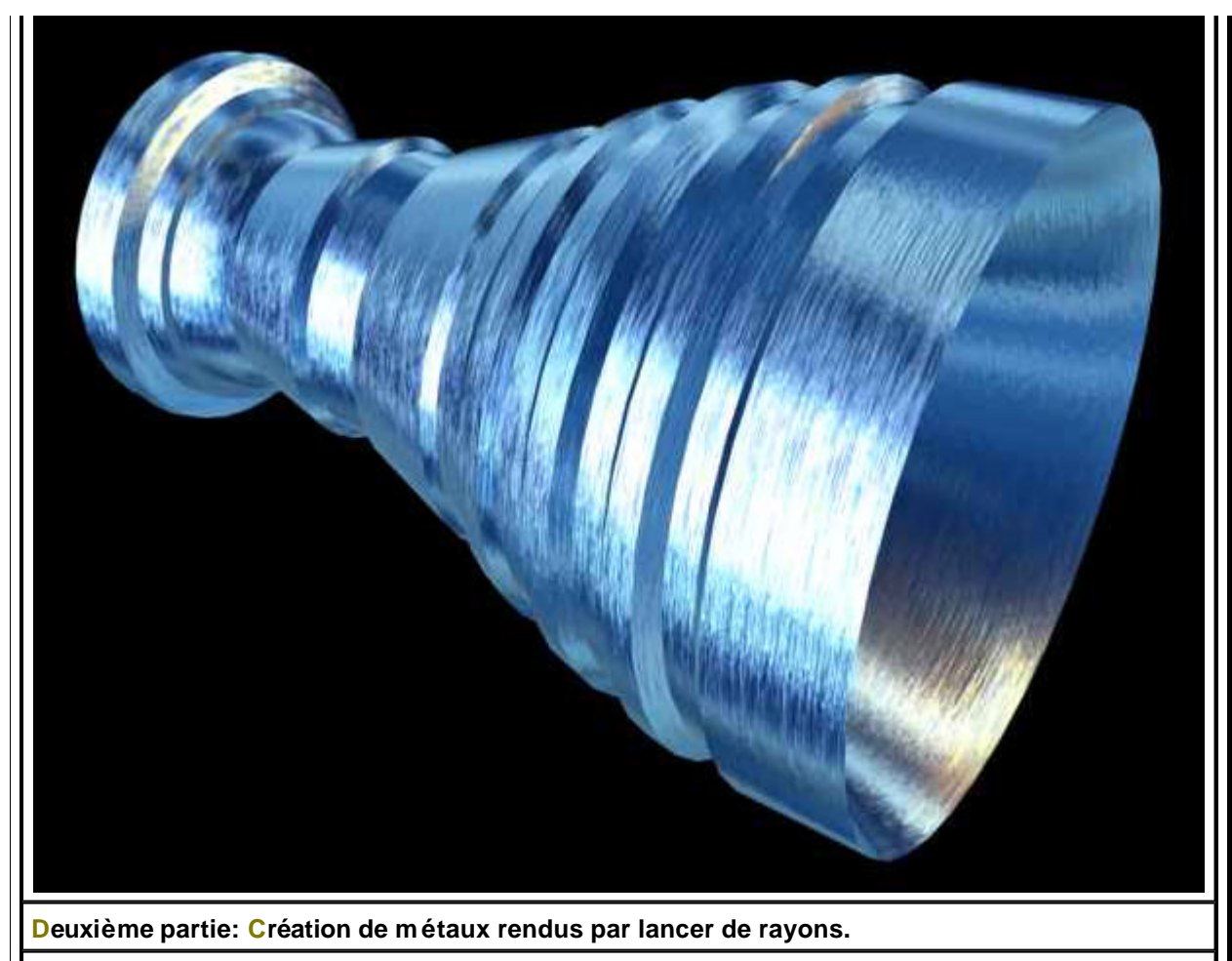

- Ici, nous utiliserons le rendu par lancer de rayons, ce qui nous donnera un effet plus r éaliste des réflections du métal rendant l'impression d'un m étal poli qui reflète comme un miroir. Cependant, pour rendre ce métal usé par le temps, il est possible de l'oxyder. Malheureusement, le lancer de rayon génère des temps de rendu beaucoup plus long...

- Tout d'abord, comme la première partie, **téléchargez la scène de base**.

- Il s'agit l à d'une scène contenant trois sphères à l'intérieur d'un cube, d'une caméra et quatre lumières.

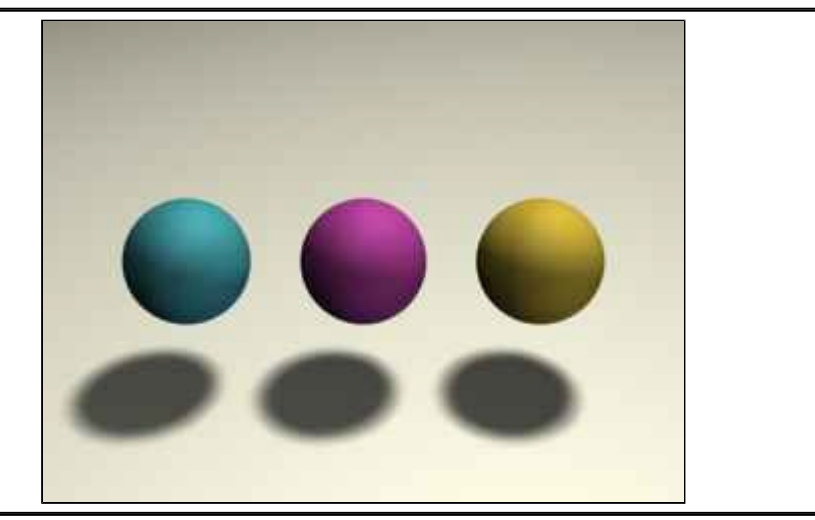

83

- Ouvrez l'éditeur de matériaux, et cliquez/glissez le premier slot vers la première boule de gauche pour assigner la texture à la boule.

- Cliquez sur le bouton de type Standard, et mettez-vous en mode Raytrace. Renommez ce nouveau matériau M étal Poli.

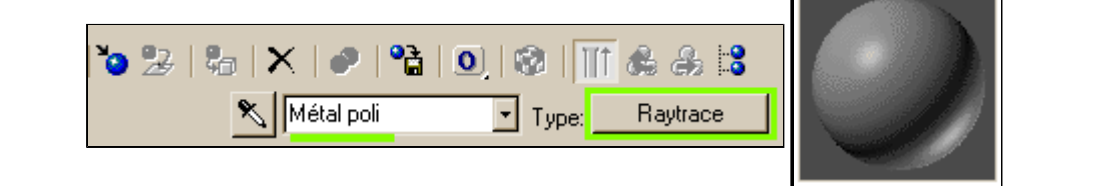

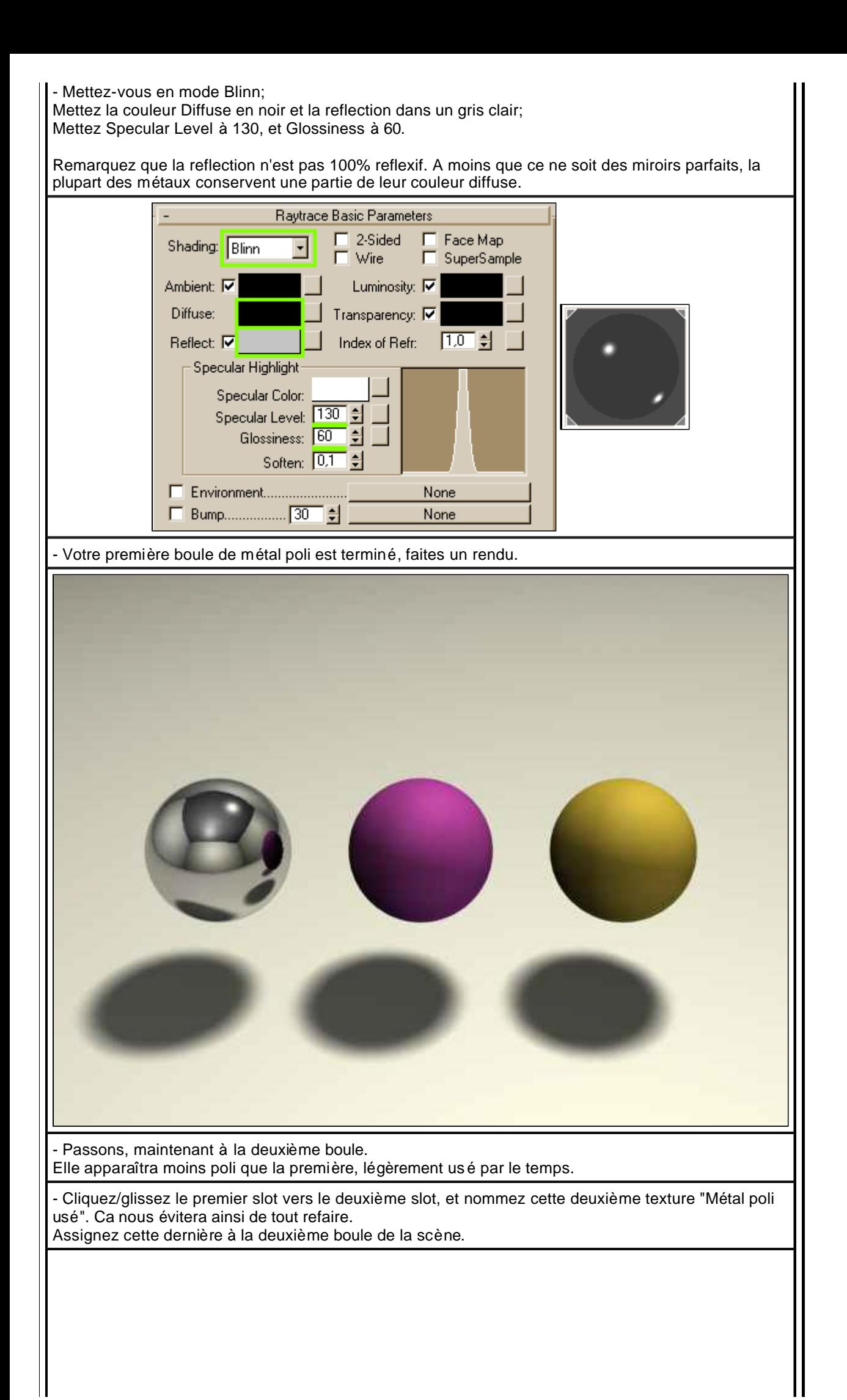

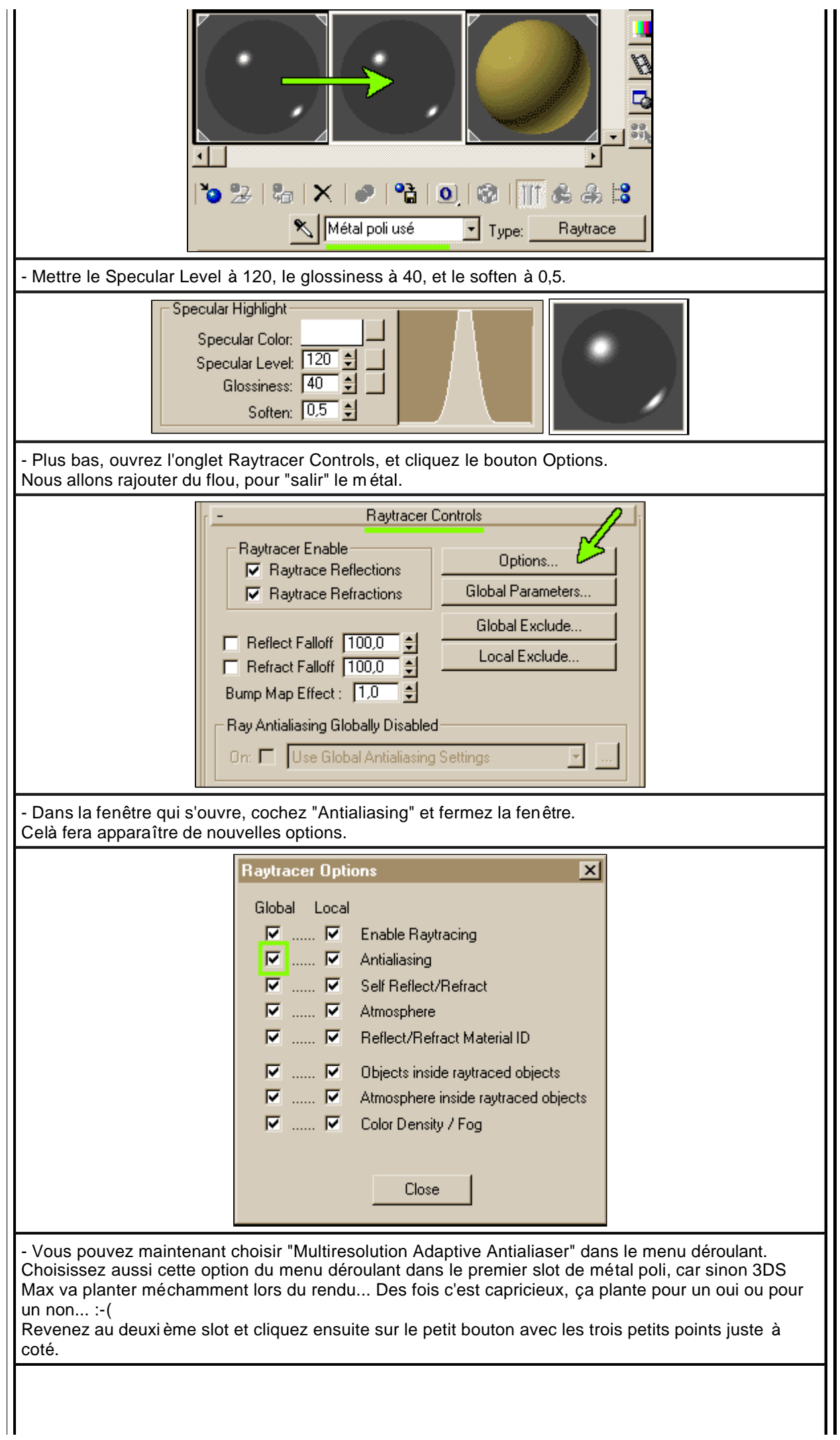

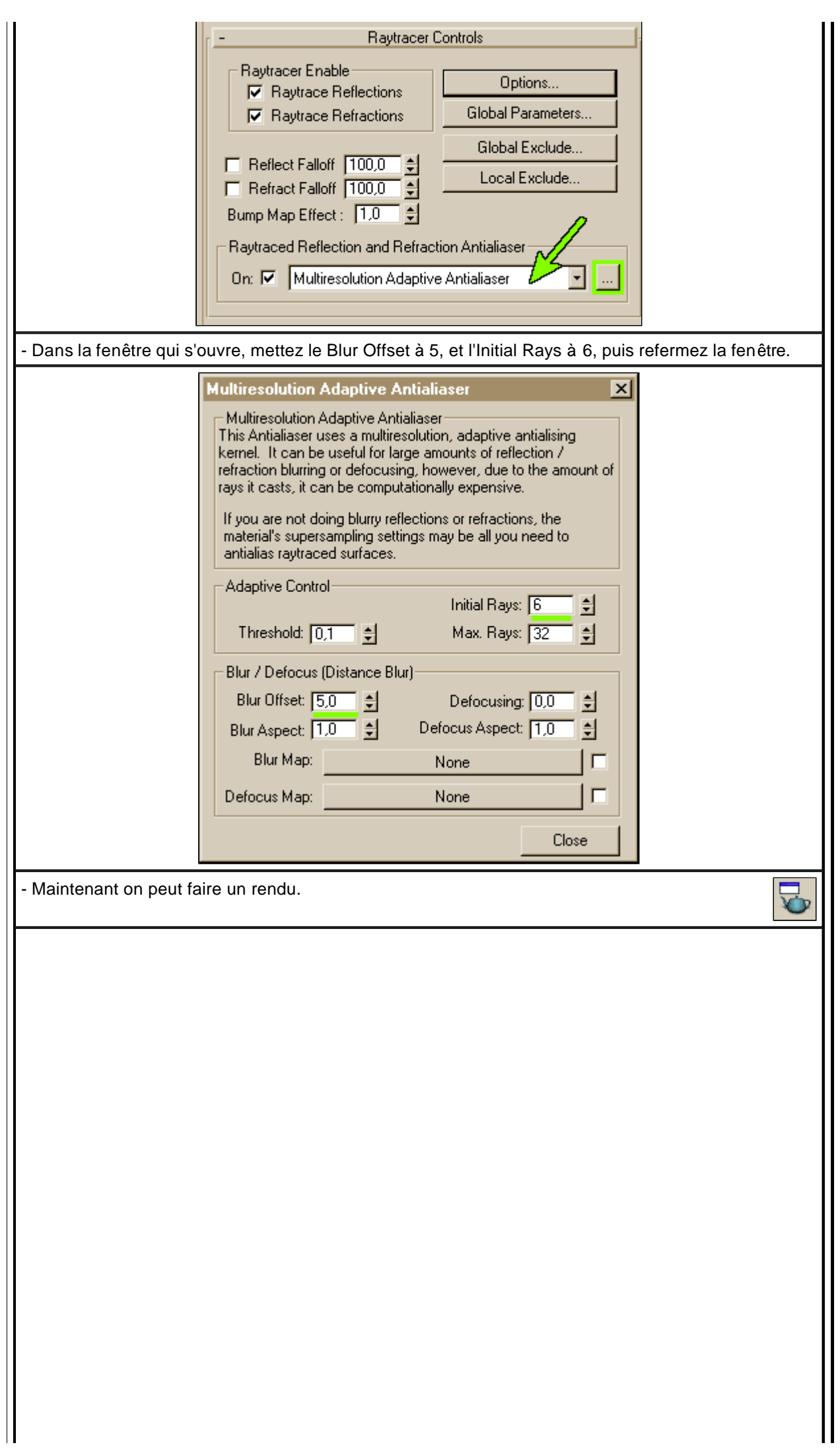

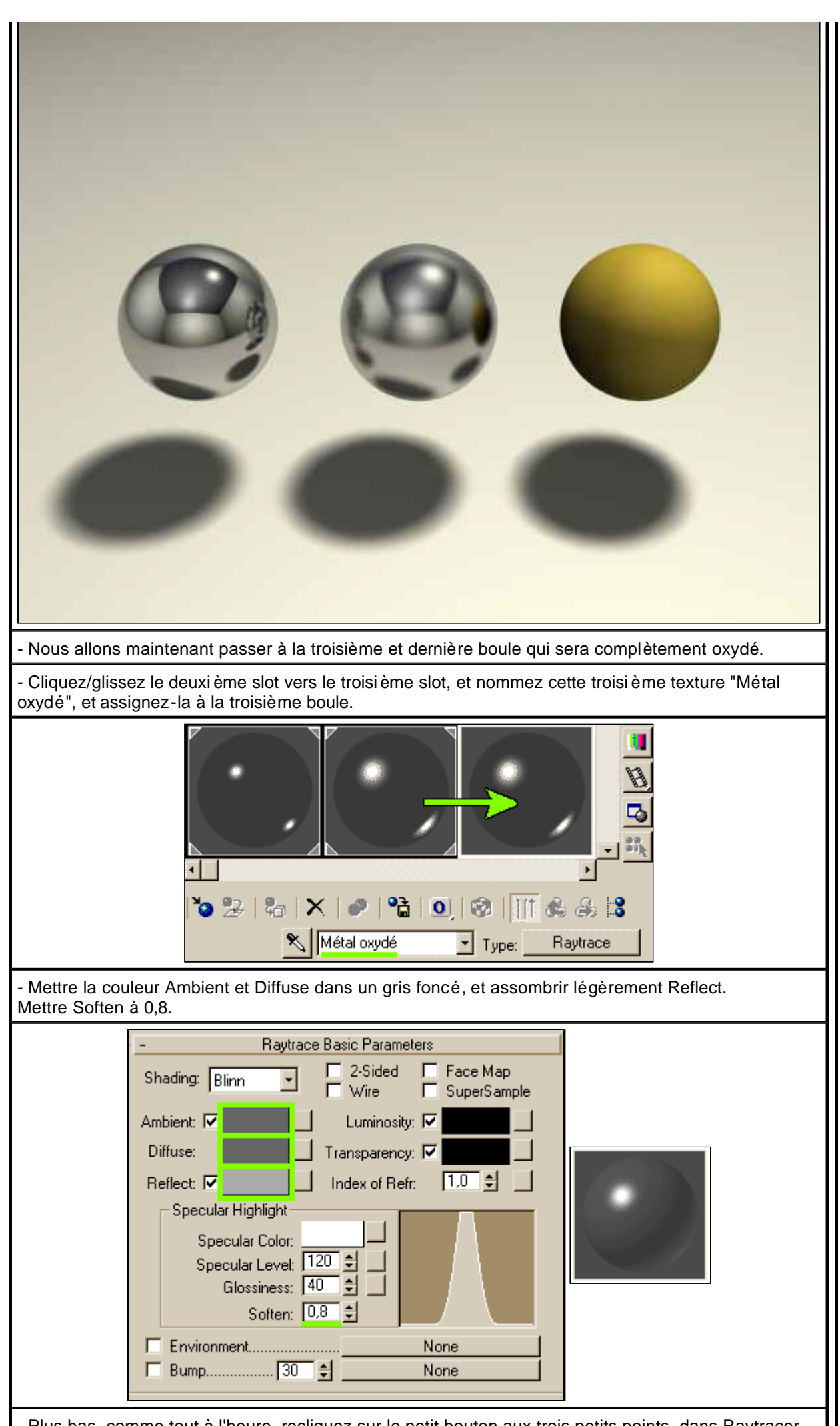

Plus bas, comme tout à l'heure, recliquez sur le petit bouton aux trois petits points, dans Raytracer Controls.

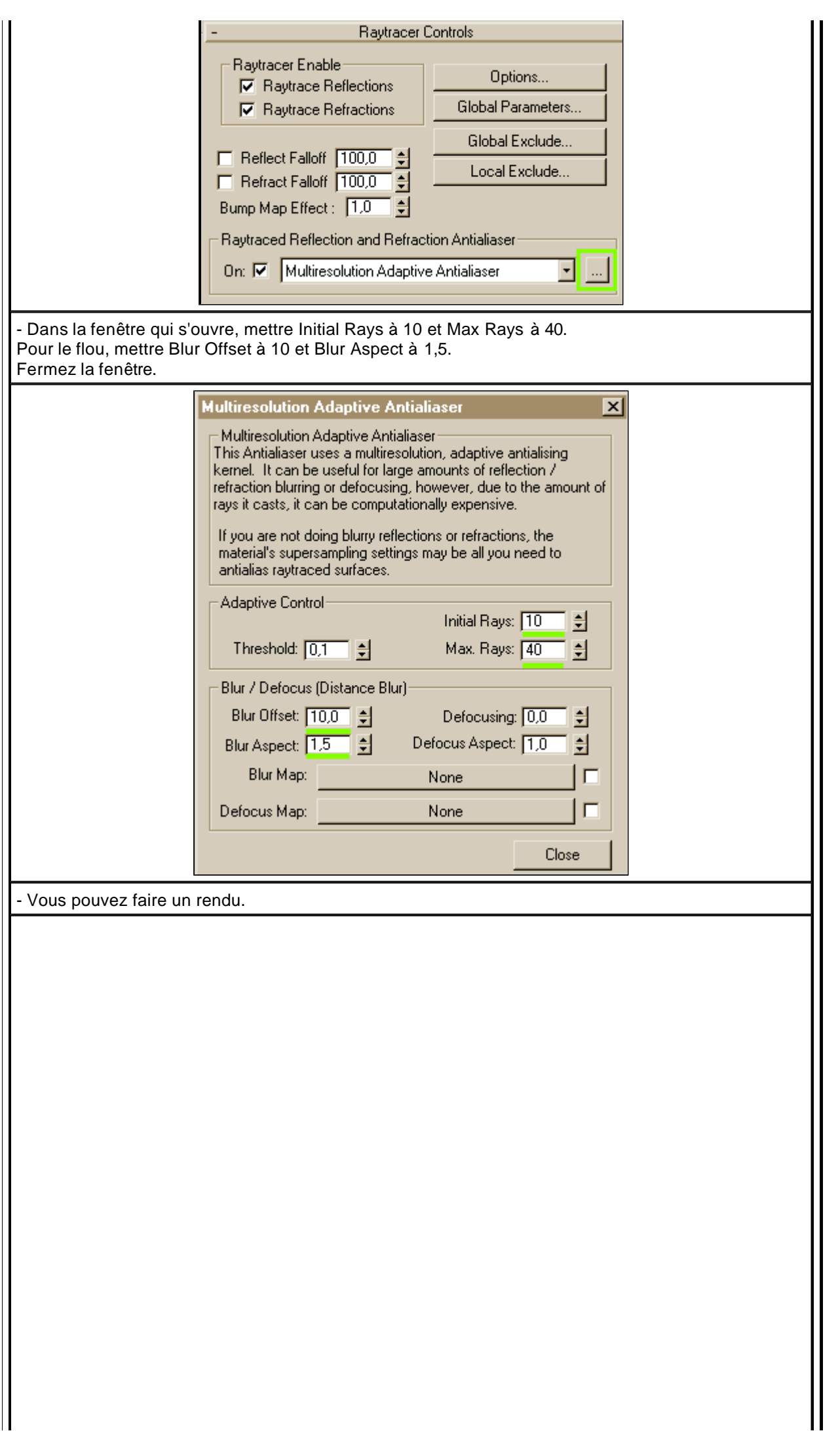

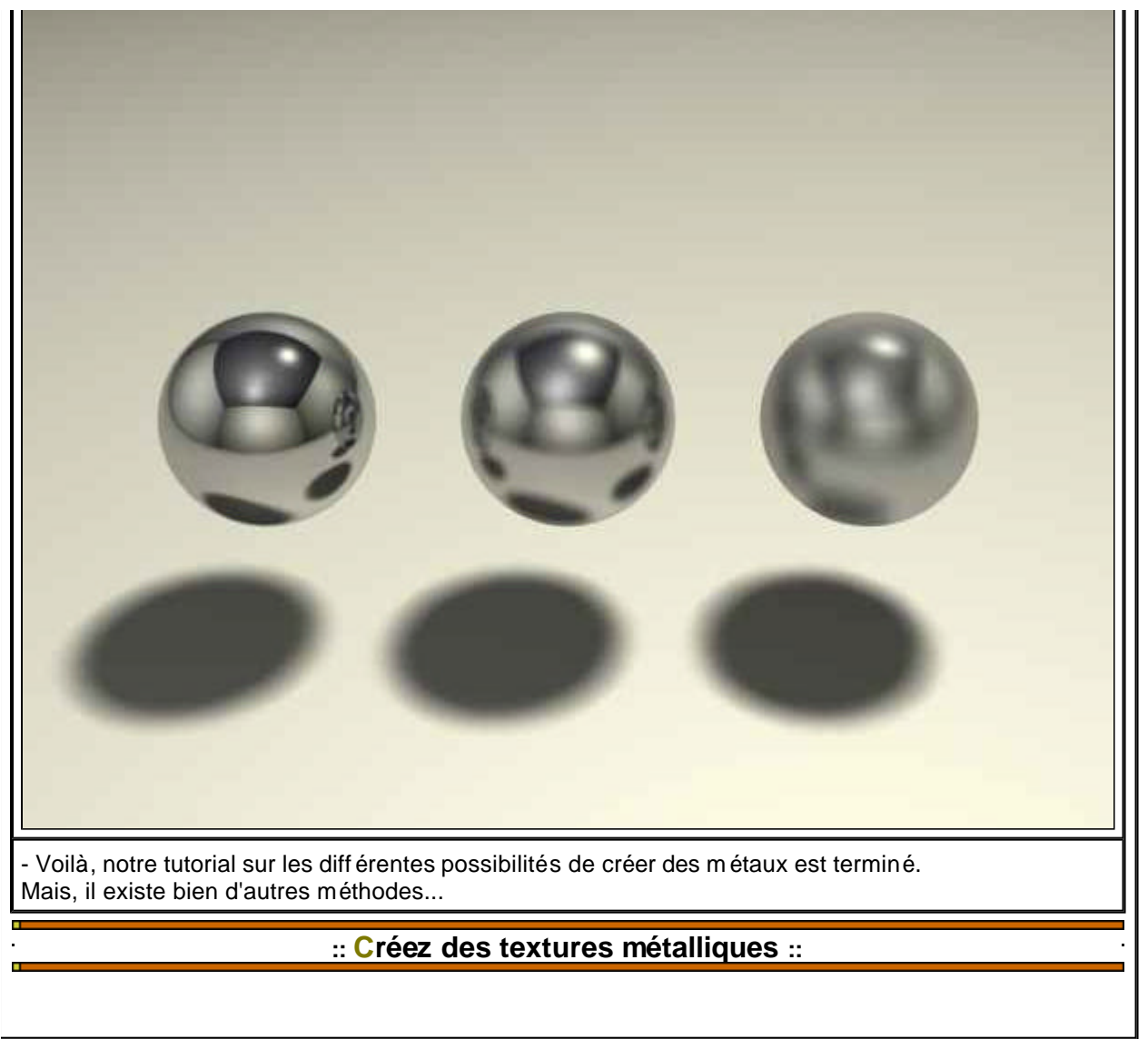

© 1999-2002 vitasse3d.free.f

. .